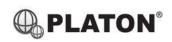

### **Snom D305/D315 Instructions**

### 1. Making Calls

### i. Outside Calls

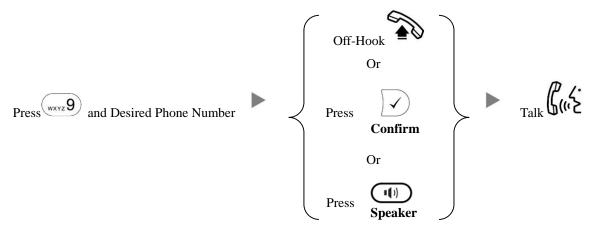

## ii. Calling Other Extension

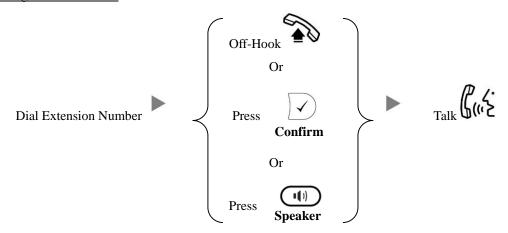

# 2. Answering Calls

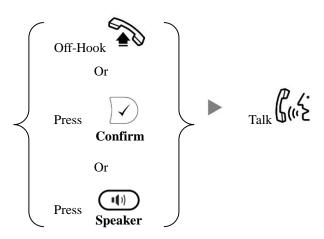

| i.   | Blind / Unattended Transfer                                                               |
|------|-------------------------------------------------------------------------------------------|
|      | During a conservation  Press  Dial Extension Number and Press  Confirm                    |
| ii.  | Supervised / Attended Transfer                                                            |
|      | During a conservation Press Dial Extension Number and Press Confirm                       |
|      | inform the 3 <sup>rd</sup> party about the call you are transferring Press Transfer twice |
| Holo | ling a Call                                                                               |
| i.   | To Hold`                                                                                  |
|      | During a conservation Press Lighting or L1 L2                                             |
| ii.  | To Retrieve a call (Call Hold retrieve)                                                   |
|      | Press Flashing Line Key or L1 L2                                                          |
| Mak  | ting a conference (Conference Call)                                                       |
| i.   | To Establish a Conference                                                                 |
|      | During a conservation Press Dial to 3 <sup>rd</sup> Party Press Conference Talk           |
| ii.  | To Leave a conference and talk to the original person                                     |
|      | During a conference Press Press Press Press Press L1 Press L1 Press L1                    |
| iii. | To Leave a conference and talk to the 3 <sup>rd</sup> person                              |
|      | During a conference Press Press Press Press Press L2 Press L2                             |
| iv.  | To Leave a conference                                                                     |
|      | During a conference Press                                                                 |

Transferring a Call / Call Transfer

3.

4.

5.

## 6. Checking Voice Mail

When message LED light is flashing

Press

Enter Password

Press

To Repeat Message

Press

Press

To Play Next Message

Press

To Delete/Un-Delete Message

## 7. Voice Mail Setup

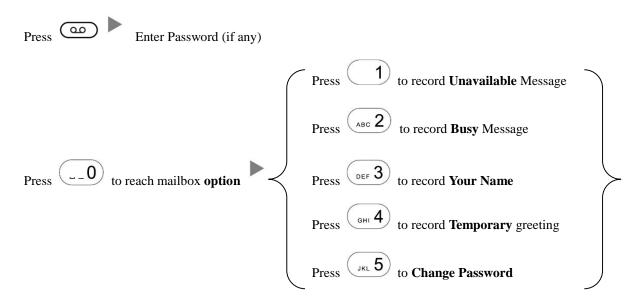

# 8. <u>Checking Call History</u>

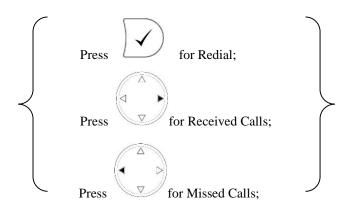

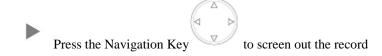

#### 9. Forward Call

#### i. To set up All Call Forward Mode

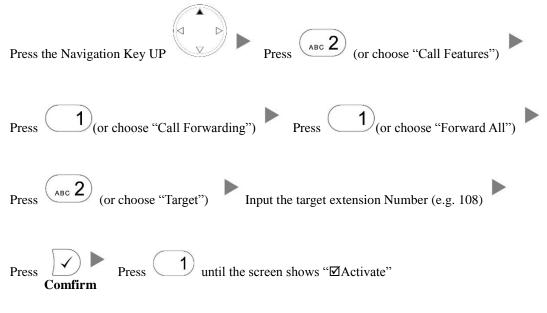

#### ii. To set up Busy Call Forward Mode

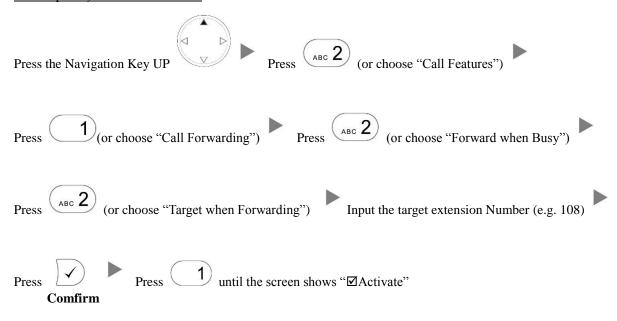

## iii. To set up Time Limited / No Answer Mode

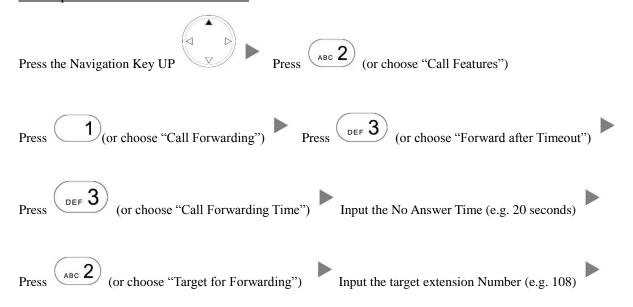

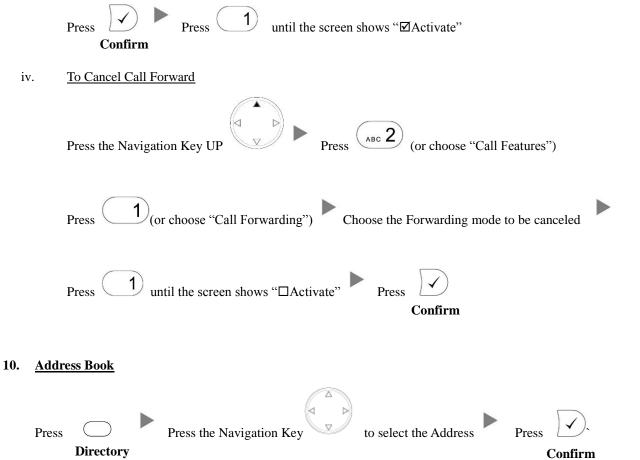